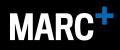

| How do i access to the<br>MARC <sup>+</sup> restricted area?                                      | Access to the <b>MARC<sup>+</sup></b> restricted area is allowed only to authorized MARC customers.                     |
|---------------------------------------------------------------------------------------------------|----------------------------------------------------------------------------------------------------|
|                                                                                                   | FIRST TIME USER                                                                                                    |
|                                                                                                   | Log in to "Register", section, enter your business email address. You will receive at the email                         |
|                                                                                                   | indicated your login password.                                                                                          |
|                                                                                                   | Return to the "Log-in" page and enter your credentials to access the <b>MARC</b> <sup>+</sup> area.                     |
|                                                                                                   | If you are unable to log in verify that the credentials are correct or request more information at marcplus@marcweb.it. |
|                                                                                                   | ALREADY REGISTERED USER<br>Access the "Log-in" page and enter the credentials to access the MARC <sup>+</sup> area.     |
|                                                                                                   |                                                                                                    |
|                                                                                                   | For more information and technical support write to marcplus@marcweb.it.                                                |
| I forgot my password, what<br>should I do?                                                        | Access to the <b>MARC<sup>+</sup></b> restricted area is allowed only to authorized MARC customers.                     |
|                                                                                                   | If you have already registered, access the "Forgot Password", section, and enter your                                   |
|                                                                                                   | business email address. You will receive a new login password at the indicated email, use it to                         |
|                                                                                                   | enter the <b>MARC<sup>+</sup></b> restricted area.                                                                      |
|                                                                                                   | If you have not yet logged in for the first time, go to the " <u>Register</u> " section                                 |
|                                                                                                   | To receive more information and technical support write to <b>marcplus@marcweb.it</b> .                                 |
| Can I change my password?                                                                         | In order to guarantee more security the password is generated automatically from the system                             |
|                                                                                                   | and sent to your authorized business email address.                                                                     |
|                                                                                                   | If you wish to generate a new password log into the "Forgot Password" section and enter your                            |
|                                                                                                   | authorized business email address. You will get an email with a new login password, use it to                           |
|                                                                                                   | enter MARC's reserved area from the " <u>Log-in</u> " page.                                                             |
|                                                                                                   | For more information and technical support write to <b>marcplus@marcweb.it</b> .                                        |
| I have not received the                                                                           | Access to the <b>MARC<sup>+</sup></b> restricted area is allowed only to authorized MARC customers.                     |
| password, what should I do?                                                                       | To ensure maximum security, the password is generated by an automated system and                                        |
|                                                                                                   | sent only to your business email. Check your email inbox and possibly your                                              |
|                                                                                                   | spam.                                                                                                    |
|                                                                                                   | In case you have not received the password repeat the registration procedure at the page                                |
|                                                                                                   | "Register" or go to the "Forgot Password" function.                                                                     |
|                                                                                                   | For more information and technical support write to <b>marcplus@marcweb.it</b> .                                        |
| Do I need to register, replace                                                                    | All active profiles authorized by <b>MARC<sup>+</sup></b> are associated with a business email address.                 |
| or delete a profile authorized<br>to the restricted area<br>MARC <sup>+</sup> , how do I do that? | To register, replace or remove an authorized business email address send an email to                                    |
|                                                                                                   | marcplus@marcweb.it. This change may take a few business days.                                                          |
|                                                                                                   | All new authorized profiles will need to go through the registration process at the first login                         |
|                                                                                                   | on the "Register" page.                                                                                                 |
|                                                                                                   | To view all active profiles, log into the <b>MARC+</b> private area under "Profile".                                    |
|                                                                                                   |                                                                                                    |